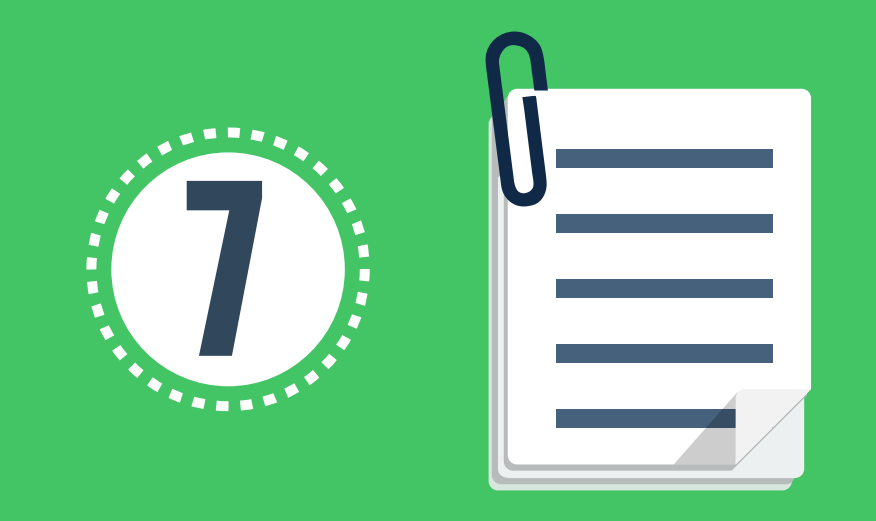

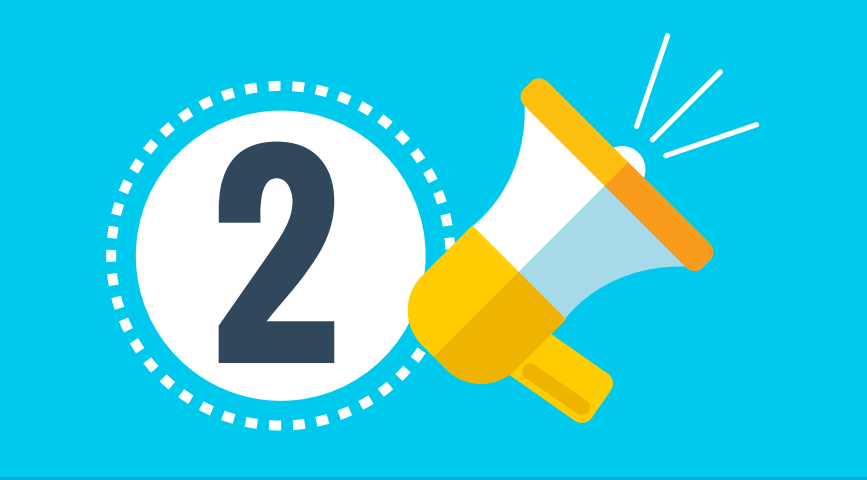

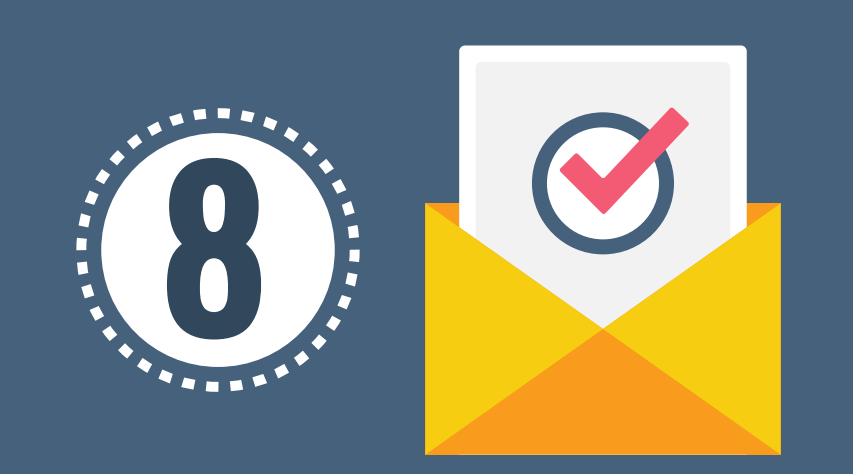

## **CURSOS DE FORMACIÓN – ECDF CURSOS DE FORMACIÓN – ECDF INSTRUCTIVO PARA EDUCADORES INSTRUCTIVO PARA EDUCADORES**

**Este instructivo amplía la información que usted encuentra en la guía gráfica. Le invitamos a consultar ambos documentos.**

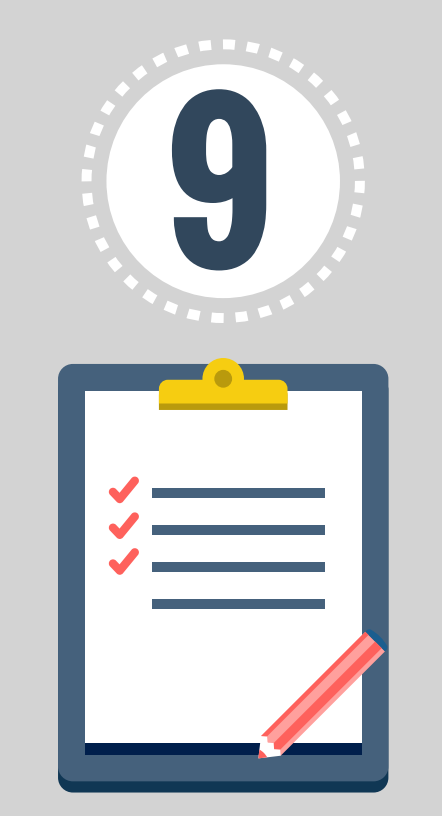

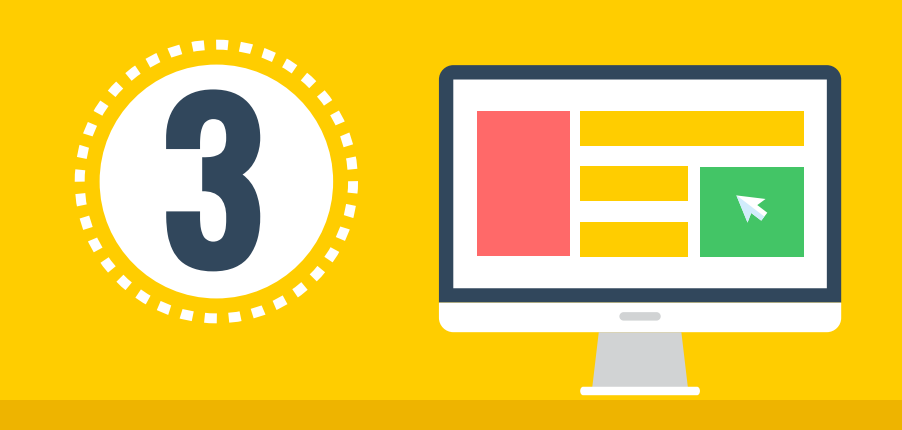

Identifique la oferta de curso ECDF en su región, consulte la propuesta de cada universidad y preseleccione hasta tres (3) universidades de su conveniencia.

## Consulte en:

http://maestros.colombiaaprende.edu.co/es/formacion

Inscríbase diligenciando el "Formulario de solicitud" que encuentra en:

https://www.icetex.gov.co/dnnpro5/es-co/fondos/gobierno/ ministerios/convocatoriam2025.aspx.

El formulario se habilitará si Usted no presentó reclamación o, si ya tiene el concepto de "no aprobado" por la reclamación presentada. En caso de ayuda escriba a: rcastaneda@mineducacion.gov.co

Para formalizar su matrícula y legalizar su solicitud de crédito, entregue a la universidad los documentos estipulados en el Reglamento Operativo del Convenio MEN-ICETEX No. 1473 de 2015, que son:

- a. Dos copias de su cédula de ciudadanía (ampliadas al 150%).
- b. Pagaré y carta de instrucciones debidamente diligenciados.
- c. Formulario de solicitud impreso y firmado.
- d. Recibo de pago por concepto de matrícula.
- e. Documentación del deudor solidario en caso de ser necesario.

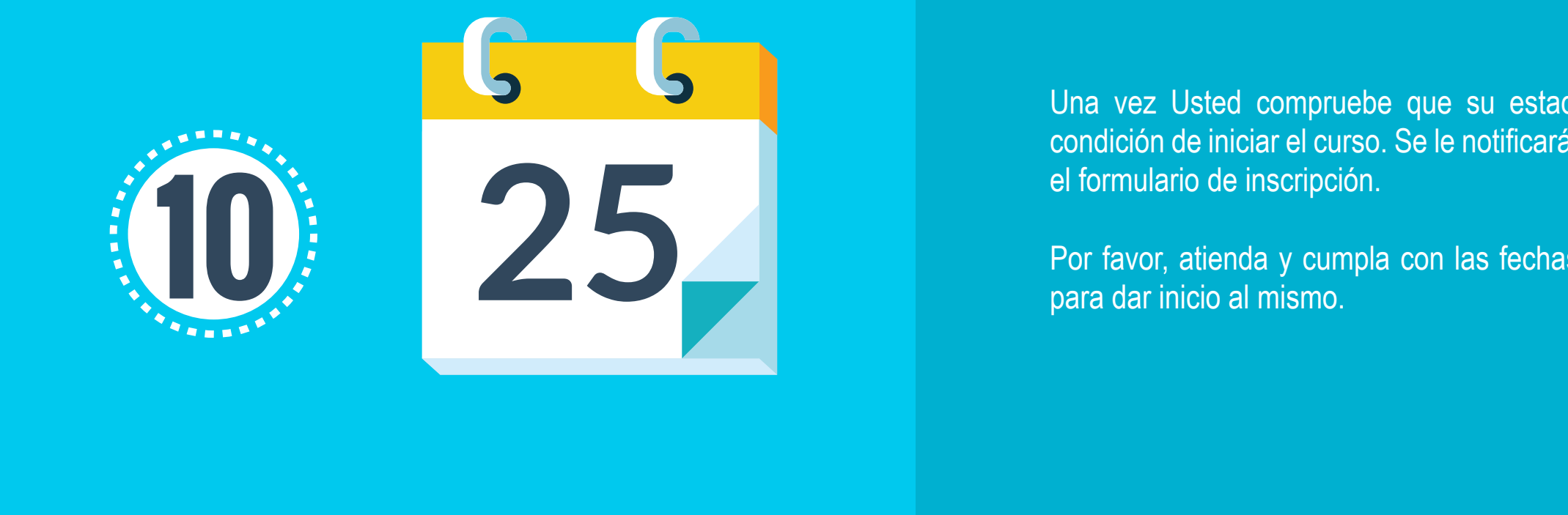

NOTA: Entregue sus documentos legajados en una carpeta tamaño oficio de marbete vertical, marcados por apellidos y nombres. Si debe corregir o completar documentación, lo debe hacer dentro los plazos establecidos para el proceso de legalización.

La Universidad en la que se matriculó radica en el ICETEX los documentos entregados por Usted y se inicia el proceso de legalización.

ICETEX verifica la veracidad y condiciones de diligenciamiento en documentos. Si el concepto jurídico es positivo se cambia su estado a AUTORIZADO; si no lo es, su documentación es devuelta y Usted debe hacer las modificaciones solicitadas por el ICETEX.

NOTA: Si tiene que modificar documentos, actúe dentro de las fechas establecidas para la legalización. Recuerde que si no legaliza su crédito en los tiempos dispuestos y según las condiciones estipuladas para ello, se anulará su inscripción y esto afectará la posibilidad de realizar el curso.

Una vez Usted compruebe que su estado es de "Autorizado" estará en condición de iniciar el curso. Se le notificará al correo electrónico que puso en

Por favor, atienda y cumpla con las fechas establecidas por la Universidad

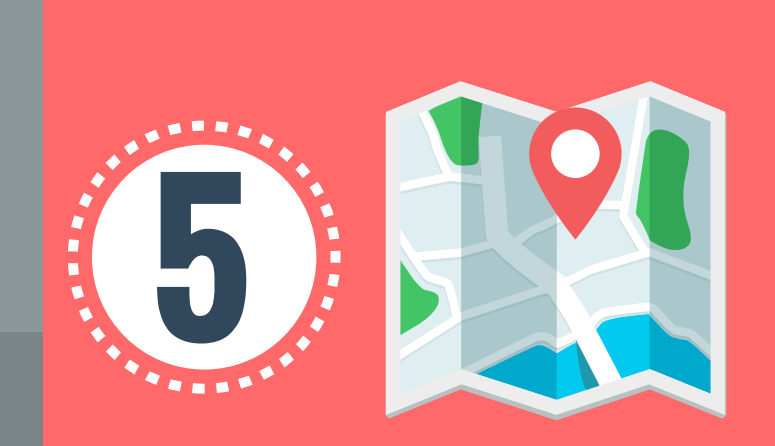

Si su inscripción ha sido exitosa, imprima el formulario diligenciado, lo necesitará más adelante. Cuando finalice el tiempo de inscripciones y condicionado a la disponibilidad de cupos, el sistema le asignará una de las universidades que Usted preseleccionó y se le comunicará al correo electrónico registrado en su inscripción.

Diríjase a la universidad asignada e indague sobre los requerimientos para formalizar su matrícula y legalizar el crédito.

Cierre este proceso en cuanto le sea posible, recuerde que la asignación de universidad depende de los cupos disponibles en ésta. Si no legaliza en el tiempo establecido para ello, se quedará sin cupo y no podrá realizar el curso.

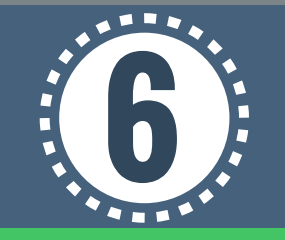

Los beneficiarios de este Fondo serán sometidos a estudio crediticio ante centrales de riesgo y en el evento de ser negativo el reporte,<br>el beneficiario deberá presentar un deudor solidario aceptado por CIFIN

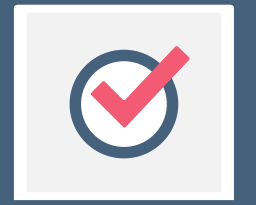

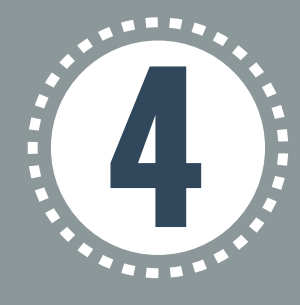

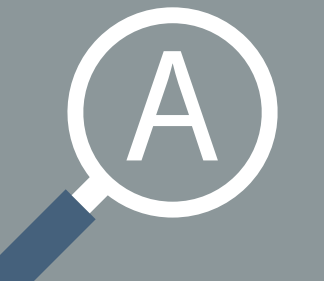

Lea el Reglamento Operativo del Convenio MEN-ICETEX No. 1473 de 2015 e infórmese sobre el marco legal que soporta el proceso de formación ECDF.

## Consultar en:

[https://www.icetex.gov.co/dnnpro5/es-co/fondos/g](https://www.icetex.gov.co/dnnpro5/es-co/fondos/gobierno/ministerios/convocatoriam2025.aspx) obierno/ministerios/convocatoriam2025.aspx

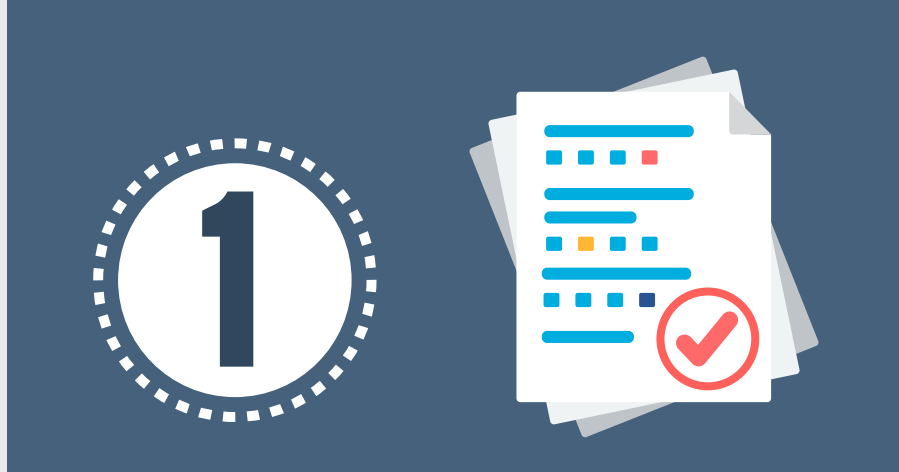